**CHALMERS** 

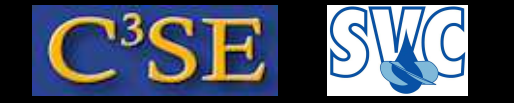

Access to computers and OpenFOAM at Chalmers, and the OpenFOAM environment

©Håkan Nilsson, Chalmers / Applied Mechanics / Fluid Dynamics 1

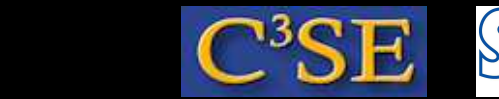

### Access to computers at Chalmers

- Your CID accounts are valid in all Linux computer labs at Chalmers.
- Remote access can be done through: ssh -XY -1 <CID> remote11.chalmers.se ssh -XY -1 <CID> remote12.chalmers.se (where <CID> is your user name at Chalmers)

**CHALMERS** 

- Student accounts and temporary accounts only have 1GB disk. You can use /scratch to temporarily store larger files, but they will automatically be removed after 168 hours.
- You should be able to do an ssh to your own computing facilities and work there if you like.

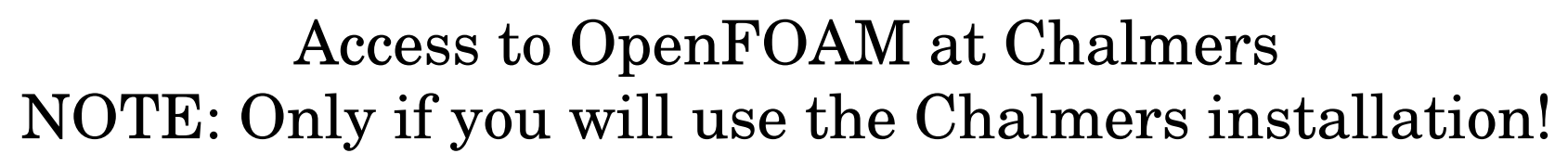

Set up aliases through  $\sim/$ . bashrc by copy-pasting into a terminal window (only once):

echo ". /chalmers/sw/unsup64/OpenFOAM/addToBashrc" >> \$HOME/.bashrc

Also make  $\sim$ /.profile point at  $\sim$ /.bashrc:

```
ln -s ~/.bashrc ~/.profile
```
This makes everything work when doing remote login.

Open <sup>a</sup> new terminal window and type the following:

 $OF24x$ which icoFoam

#### You should get (something like):

/chalmers/sw/unsup64/OpenFOAM/OpenFOAM-2.4.x/platforms/linux64GccDPOpt/bin/icoFoam

#### Also, try opening <sup>a</sup> new terminal window and type the following:

OFextend31 which icoFoam

#### ©Håkan Nilsson, Chalmers / Applied Mechanics / Fluid Dynamics 3

# **CHALMERS**

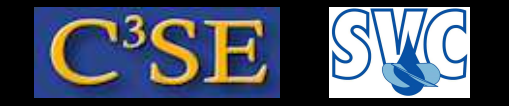

### Environment variables

• Some useful OpenFOAM environment variables (see \$WM\_PROJECT\_DIR/etc/bashrc and \$WM\_PROJECT\_DIR/etc/config/settings.sh in 2.4.x):

env | grep WM

env | grep FOAM\_

Type env for <sup>a</sup> complete list

• Find out the value of an environment variable by:

echo \$FOAM\_APP

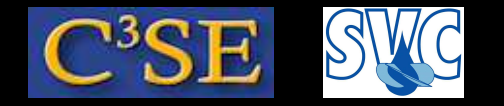

#### Aliases

#### • Some useful OpenFOAM aliases

(see \$WM\_PROJECT\_DIR/etc/config/aliases.sh in 2.4.x):

```
alias src='cd $FOAM_SRC'
alias lib='cd $FOAM_LIB'
alias run='cd $FOAM_RUN'
alias foam='cd $WM_PROJECT_DIR'
alias foamsrc='cd $FOAM_SRC/$WM_PROJECT'
alias foamfv='cd $FOAM_SRC/finiteVolume'
alias app='cd $FOAM_APP'
alias util='cd $FOAM_UTILITIES'
alias sol='cd $FOAM_SOLVERS'
alias tut='cd $FOAM_TUTORIALS'
alias foam3rdParty='cd $WM_THIRD_PARTY_DIR'
```
• Type alias for <sup>a</sup> complete list

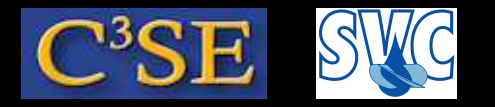

# Organize user directories and find documentation

• In a FRESH terminal window, type:

 $OF24x$ 

mkdir -p \$WM\_PROJECT\_USER\_DIR/{run,applications,src}

• In a FRESH terminal window, type:

OFextend31 mkdir -p \$WM\_PROJECT\_USER\_DIR/{run,applications,src}

• The OpenFOAM documentation can be found by typing either of the fol lowing:

acroread \$WM\_PROJECT\_DIR/doc/Guides-a4/UserGuide.pdf acroread \$WM\_PROJECT\_DIR/doc/Guides-a4/ProgrammersGuide.pdf

On your laptop you might not have acroread, but you should be able to use evince or xpdf instead.

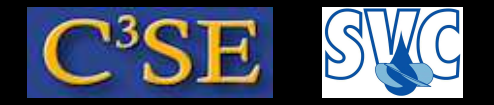

# PingPong, E-mail, password and wireless

• Communication will be done through PingPong: https://pingpong.chalmers.se (there are also app's for iPhone and Android) Log in with CID and its password. You can get notification by mail, but to the Chalmers address...

**CHALMERS** 

• E-mail forwarding for those who will not check Chalmers e-mail:

http://www.tfd.chalmers.se/~hani/wikis/haniWiki/index.php?title=Tips\_and\_tricks\_/\_Forward\_e-mail\_using\_Outlook\_Web\_App

- If you want to change CID password: https://cdks.chalmers.se/ (please note the 's' in https) Log in using CID and password.
- Wireless network NOMAD: Open <sup>a</sup> web page (will redirect you to the login page of NOMAD) Log in with user name  $\langle \text{CID} \rangle$  net, and password on second line of card.
- Wireless network Eduroam: If your university is connected you should be able to log in as usual.